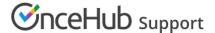

## Accessing your account with single sign-on (SSO)

Last Modified on Nov 5, 2020

Signing in with single sign-on (SSO) is a feature designed specifically for organizations using an identity provider across their organization to regulate signing into all their third-party apps through SSO. This may include identity providers such as:

- Okta
- OneLogin
- Azure
- G Suite

To use SSO to sign into OnceHub, your OnceHub Administrator must have already configured SSO for your account.

To access your OnceHub account, click the **Sign in with SSO** link at the bottom of the OnceHub sign-in page.

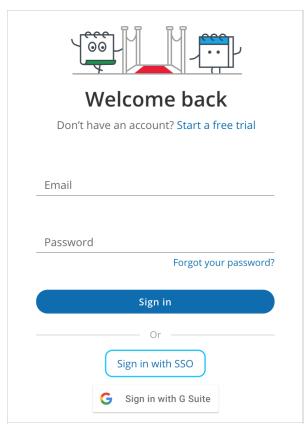

Figure 1: Sign in with SSO

You will provide your email and be redirected to your identity provider. Once authenticated, you'll be returned to your signed-in OnceHub account.

If you're having difficulty signing in, please don't hesitate to contact us for more help.